# **에듀롬(eduroam)설정 방법 - MAC OS환경 -**

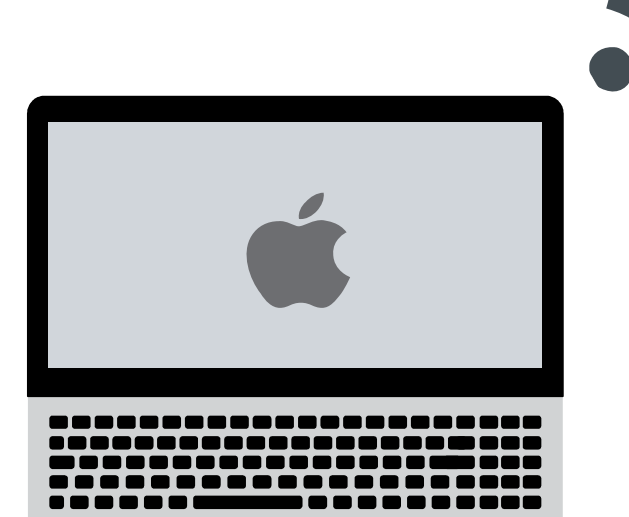

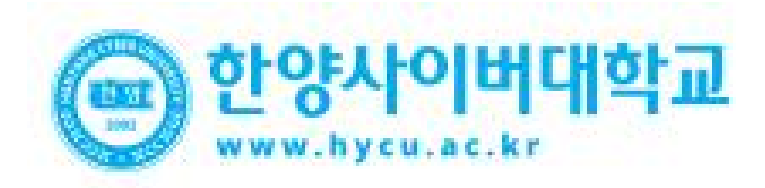

### **Setting**

- MAC OS를 사용하는 MAC Book에서 무선 랜을 사용하기 위한 네트워크 설정 화면입니다. • **MAC OS는 별도의 Agent 가 필요 없습니다. MAC OS**
	-

#### **STEP.01**

1. 무선아이콘 - > 네트워크 환경설정 열기

#### **STEP.02**

1. Wi-Fi 켜기 버튼을 통한 WiFi 활성화 2. 고급 옵션 선택

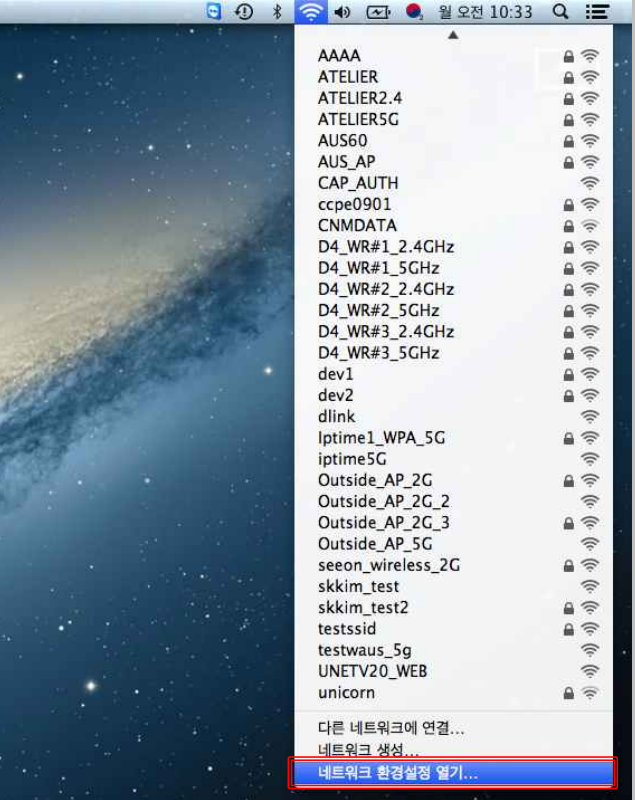

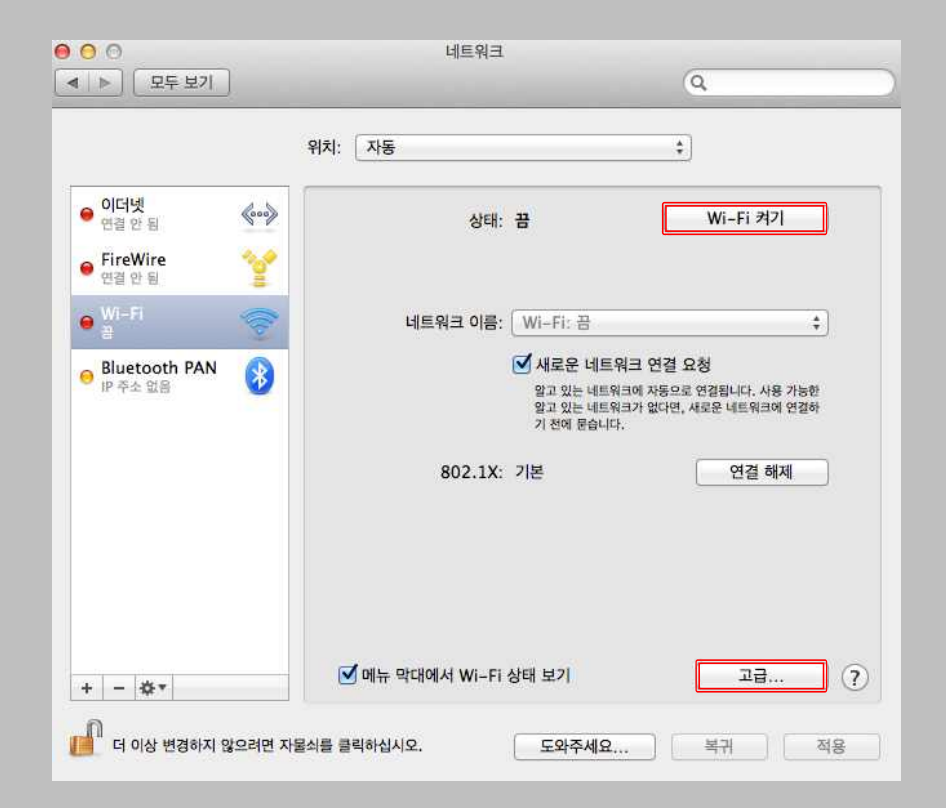

## **Setting**

• MAC OS를 사용하는 MAC Book에서 무선 랜을 사용하기 위한 네트워크 설정 화면입니다.

**STEP.04**

• **MAC OS는 별도의 Agent 가 필요 없습니다. MAC OS**

### **STEP.03**

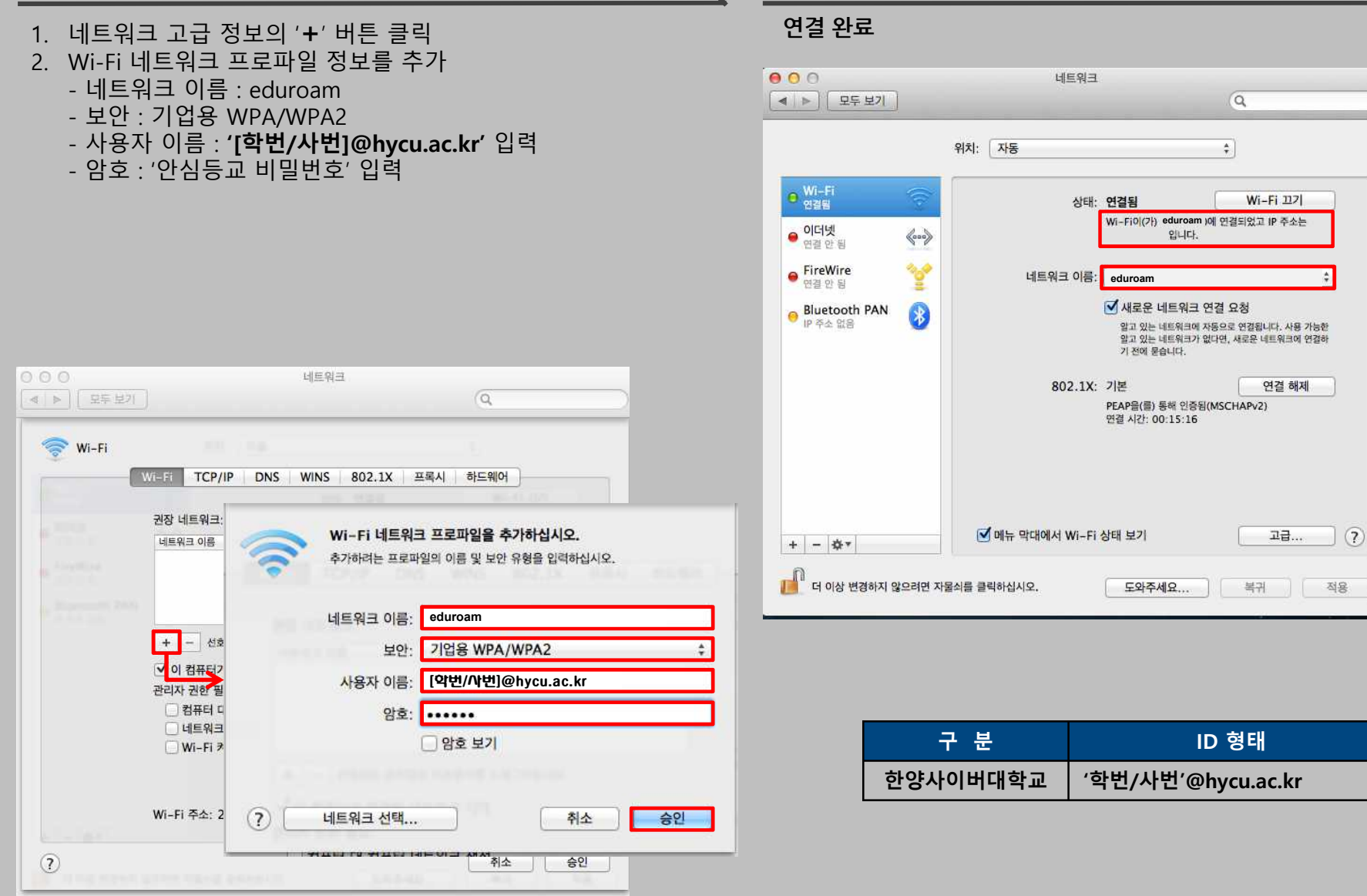